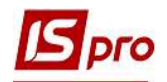

# Створення та налаштування ролі та

## користувача

Створення користувачів та налаштування ролі відбувається в підсистемі Адміністратор у модулі Користувачі та ролі.

#### Створення ролі.

Ролі створюються на закладці Ролі. В системі створені вбудовані ролі: Адміністратори, Дизайнери звітів, Працівники. Зі списку можуть бути видалені всі ролі, крім вбудованих.

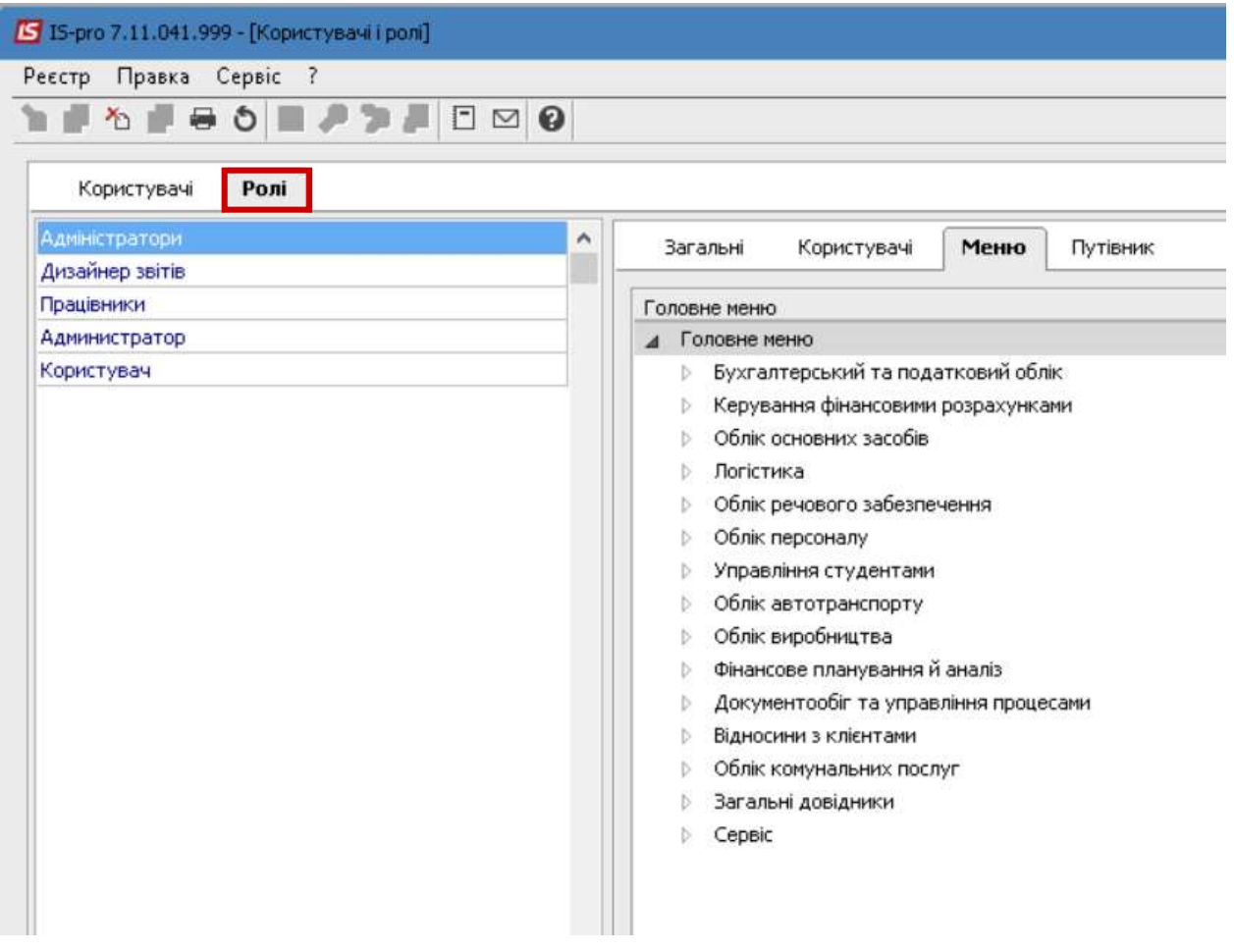

 Для створення ролі потрібно встановити курсор в ліву табличну частину закладки Ролі та по пункту меню Реєстр/Створити/Роль або по клавіші Insert створити нову роль.

Зазначити найменування ролі. Частіше назву ролі дають по виконуваним роботам або дільницям робіт, наприклад – бухгалтер по заробітній платі, кадровик, комірник, тощо.

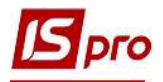

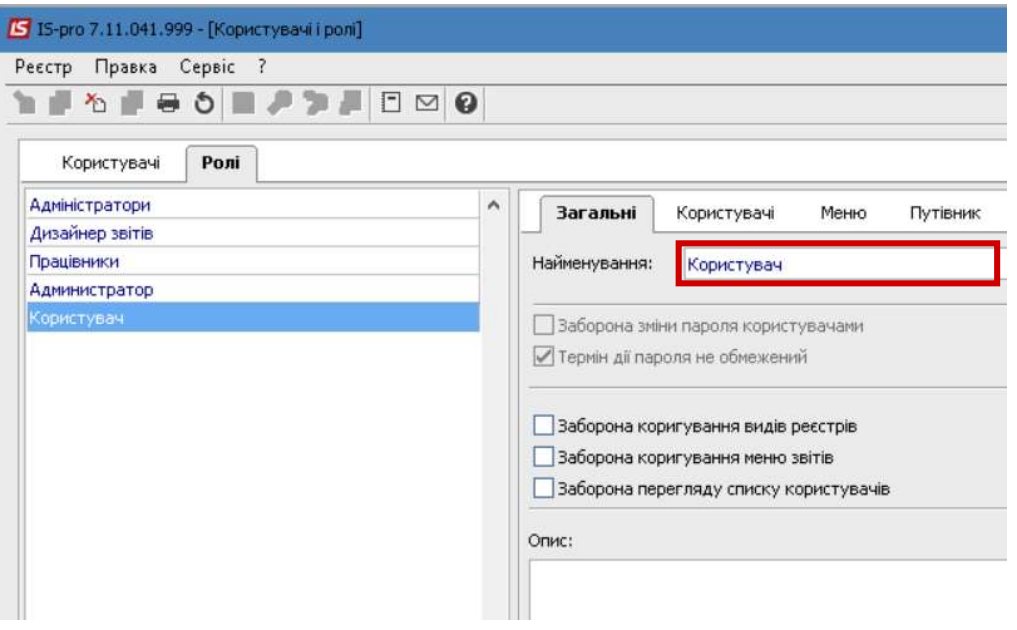

 Для налаштування головного меню ролі обрати закладку Меню і по клавіші F4 відкривається вікно Редагування Головного меню, що містить дві панелі. На лівій панелі - структура Комплексу (системи, підсистеми, модулі) - представлена повна конфігурація, права – Пункти головного меню – буде містити інформацію про склад головного меню для ролі. На правій панелі створюються за необхідності довільні розділи меню, і наповнення їх модулями проводиться щодо виконуваних роллю функцій.

 Наповнення головного меню проводиться по клавіші F5 копіюванням систем, модулів з лівої панелі вікна у праву. При копіюванні окремих модулів, вони копіюються в розділ правій панелі, на якому був попередньо встановлений курсор. Найменування пунктів меню і груп змінюються в вікні редагування, що викликається по клавіші F4. Порядок проходження пунктів меню змінюється по комбінації клавіш Ctrl +  $\uparrow$ , Ctrl +  $\downarrow$ , видалення пункту з меню робочого місця проводиться по клавіші F8. Після формування меню натиснути кнопку ОК.

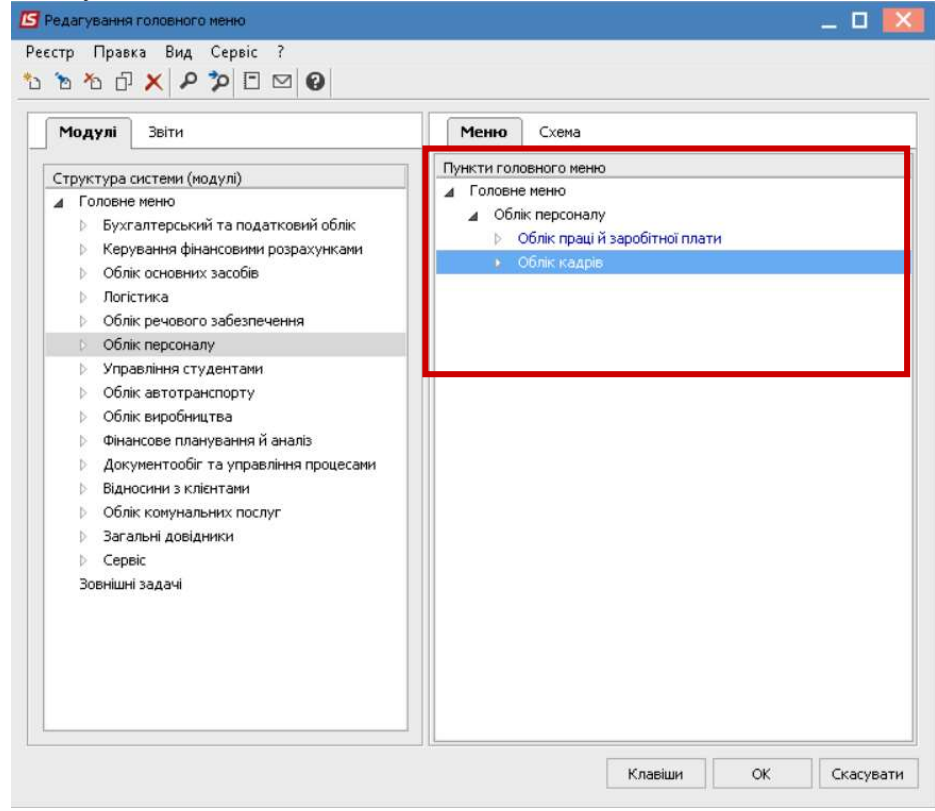

СТВОРЕННЯ ТА НАЛАШТУВАННЯ РОЛІ ТА КОРИСТУВАЧА 2

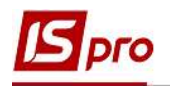

### Створення користувачів.

При першому вході в систему завжди присутній користувач - Адміністратор з кодом (логіном) adm. Цей користувач має особливий статус і не може бути вилучений зі списку. Всі модулі, які викликаються за допомогою пункту меню Адміністратор доступні тільки користувачу, який увійшов в систему під даним логіном.

 Засоби адміністрування дозволяють додавати нових користувачів, визначати для користувачів необхідні ролі, управляти доступом користувачів до ресурсів системи, блокувати роботу користувачів. Створення користувачів проводиться у системі Адміністратор в модулі Користувачі і ролі. Всі користувачі розміщуються у групах. За замовчанням створено групи- Загальна та Працівники. За необхідності, можна створити окремі групи. Зазвичай при обліку на підприємствах, що мають розгалужену структуру, створюють групи по структурним одиницям. Створення групи проводиться по клавіші Ins, обирається пункт Група.

 Створення нового користувача відбувається на закладці Користувачі у відповідній групі по клавіші Ins, обирається пункт Користувача.

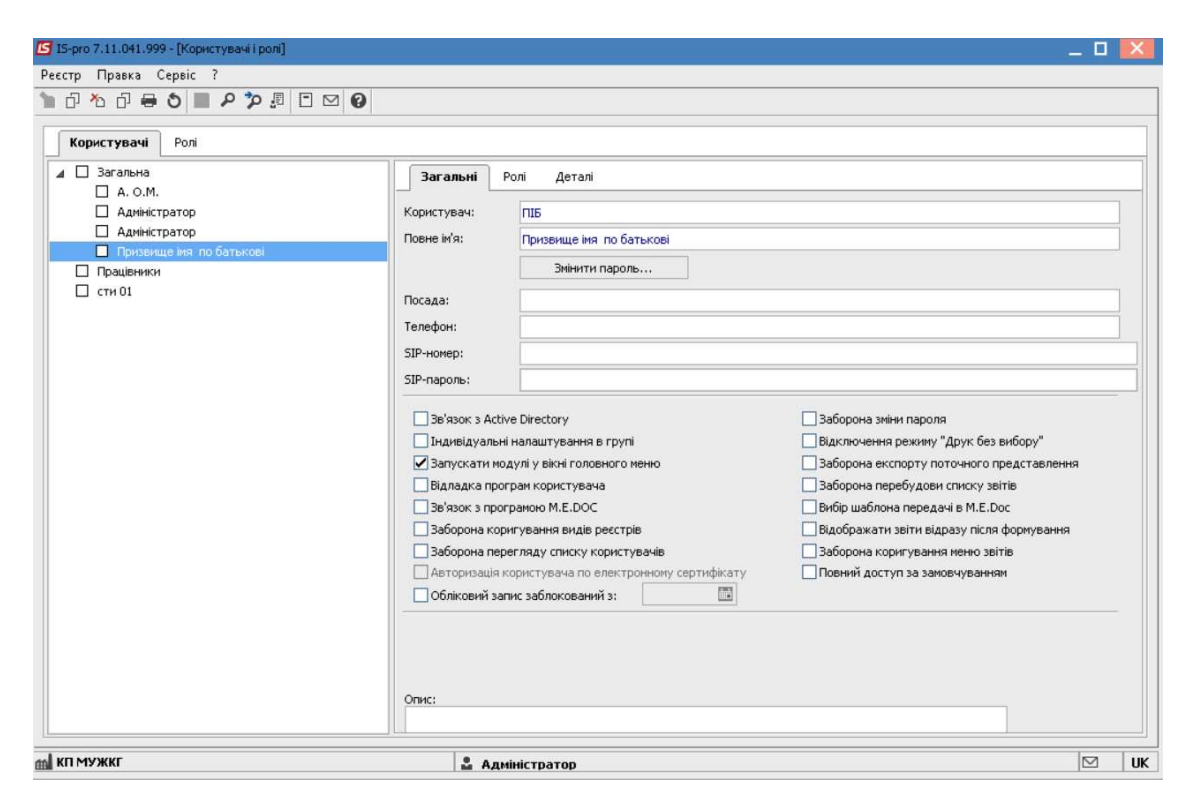

 При створені користувача інформація розподілена по вкладках Загальні, Ролі і Деталі. Обов'язковими (мінімальними) є поля Користувач та Повне ім'я. Інші допомагають використовувати можливості Комплексу для комфортної роботи.

Заповнюються такі реквізити закладки Загальні:

- Користувач код, який повинен вказуватися при вході в систему. Код користувача може складатися з будь-якого з'єднання букв і цифр.
- Повне ім'я ім'я користувача, який буде показуватися у списках користувачів (при налаштуванні доступу і т.п.);

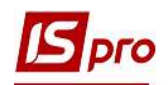

 Поля Посада, Телефон, SIP-номер, SIP-пароль і Опис містять додаткову інформацію про користувача, і дозволяє зв'язатися з ним, та використовувати телефонний зв'язок безпосередньо з системи.

Параметри користувача дають змогу задати відповідні можливості .

Параметр Зв'язок з Active Directory служить для інтеграції системи в структуру каталогу користувачів домену організації (Active Directory).

Параметр Індивідуальні настройки в групі – дозволяє налаштування, що зроблені для ролі, частково змінювати.

Параметр Запускати модулі в вікні головного меню - визначає порядок запуску модулів. Рекомендується зазначити даний параметр для всіх користувачів для прискорення роботи.

Параметр Налагодження програм користувача - дозволяє використання налагодження в програмах користувача VBScript. Рекомендується використовувати користувачампрограмістам при написанні програм калькуляцій, звітів.

Параметр Зв'язок з програмою M.E.Dос - дозволяє включити / відключити можливість зв'язку з програмою M.E.Dос. Рекомендується виключити параметр, якщо програма M.E.Dос не використовується, інакше можливі проблеми з входом в систему, тому що система перевіряє зв'язок з програмою M.E.Dос.

Параметр Заборона коригування видів реєстрів - відключає можливість користувача редагувати види реєстрів, що викликаються по комбінації клавіш Alt + 0 в модулях Комплексу.

 Параметр Заборона коригування меню звітів - відключає можливість користувача налаштовувати меню звітів, що викликається по комбінації клавіш Shift + F4. При встановленому параметрі користувач використовує тільки налаштовані йому звіти.

Параметр Заборона перегляду списку користувачів - відключає можливість користувача переглядати список користувачів, які працюють в системі, який викликається по комбінації клавіш  $Alt + L$ .

Параметр Авторизація користувача на електронну сертифікату здійснює авторизацію користувача по електронному сертифікату при його використанні. Активізується, якщо в модулі Параметри системи на закладці Захист обраний Тип сертифіката.

Параметр Обліковий запис заблокований з… - здійснює блокування користувача. Також цей параметр встановлюється автоматично, якщо в параметрах системи встановлено Кількість невдалих спроб входу в систему і користувач здійснив вказану кількість невдалих спроб входу в систему або налаштовано блокування облікового запису при формуванні наказу на звільнення. В інших випадках параметр встановлює адміністратор Комплексу в ручному режимі.

Якщо параметр Заборона зміни пароля включений, то користувач сам не може змінити свій пароль. При виході з системи кнопка Зміна пароля - неактивна.

Якщо параметр Відключення режиму «Друк без вибору» включений, то для користувача недоступний пункт меню Реєстр / Друк без вибору. Такий друк використовується, якщо постійно використовується один і той же звіт в модулі. В інших випадках рекомендовано встановлювати даний параметр.

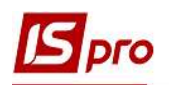

Параметр Заборона експорту в поточному поданні - відключає можливість користувача експортувати дані реєстрів в Excel. Рекомендується параметр встановлювати, якщо користувачеві закритий доступ до звітів. Тобто дані з системи не можна отримати в будьякому вигляді, тільки переглядати.

Параметр Заборона перестроювання списку звітів - відключає можливість користувачу перебудовувати списки звітів системи.

Параметр Вибір шаблону передачі в M.E.Dос - дозволяє при передачі даних в програму M.E.Dос. вибрати шаблон передачі.

За допомогою кнопки Змінити пароль - вводиться пароль даного користувача, який вказується при вході в систему. Паролі можуть складатися з будь-якого з'єднання символів латинського алфавіту і цифр. У паролі враховується регістр знаків, тому якщо при створенні пароля були використані знаки в різних регістрах, то при введенні пароля користувачі повинні вводити знаки в тих же регістрах.

 На вкладці Ролі відображається список ролей, призначених даному користувачеві. Ролі призначаються користувачеві в розрізі підприємств (баз даних).

 На закладці Деталі проводиться прив'язка користувача системи (обліковий запис) до картки співробітника. Відповідність користувача системи картці співробітника дозволяє при звільненні працівника автоматично заблокувати його обліковий запис в системі. Час, з якого проводиться блокування облікового запису, залежить від налаштування в модулі Параметри системи закладка Захист група Наказ про звільнення блокує запис користувача.

 В полі Підприємство проводиться вибір підприємства, в якому працює співробітник. В поле Працівник проводиться відкриття довідника Список працівників і проводиться пошук співробітника. Решта поля заповнюються інформацією з картки співробітника. Відомості про працівника оновлюються автоматично при проведенні наказів про призначення / звільнення.

 В системі є можливість копіювання користувача. Для копіювання вибрати користувача (права доступу якого будуть копіюватися) натиснути клавішу F5, після чого створюється новий користувач з аналогічними правами доступу по всіх підсистем, змінити дані користувача.

### Керування доступом

 Налаштування доступу в програмі здійснюється в модулі Керування доступом в кожній з систем або в модулі Доступ до даних системи Адміністратор.

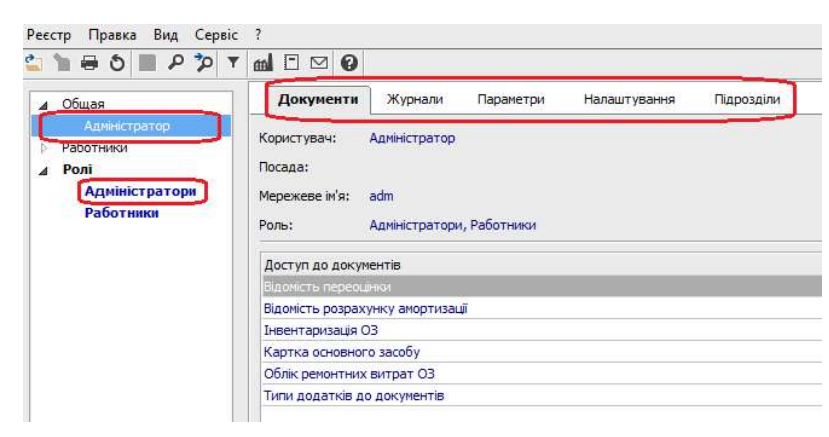

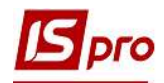

 Існує можливість налаштувати доступ як для певного користувача так і на роль. Якщо здійснюється налаштування на роль, то такі налаштування поширюється на всіх користувачів із цією роллю.

Доступи по системах дещо відрізняються один від одного, але принципи єдині.

 На вкладці Документи налаштовується доступ на створення / зміну / видалення документів із відповідної підсистеми.

 Вкладка Довідники використовується для надання доступу до відповідних довідників .

 Вкладка Журнали використовується для надання доступу до відповідних журналів. У програмі існує можливість розмежування інформації журналами.

 Вкладка Параметри у кожній підсистемі індивідуальна, служить для налаштування відповідних доступів.

 Вкладка Налаштування використовується для налаштування модуля Налаштування. Відповідно до яких закладок буде наданий доступ такі вкладки користувач буде бачити в модулі Налаштування.

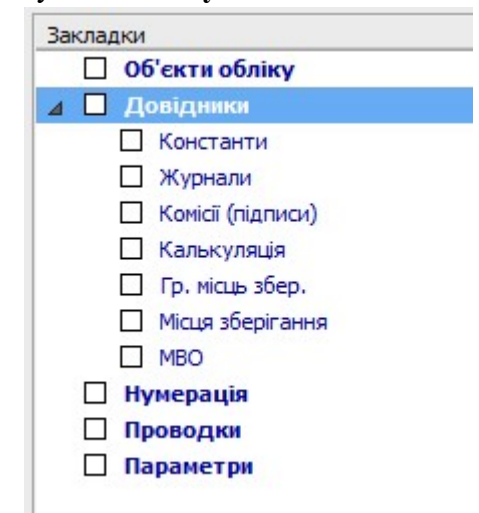